## Online Enrollment for parents who already have a student in WLCSC Schools

If you already have a student attending WLCSC schools, you should have a Family Access login for Skyward to check your child's grades, make lunch payments, and so on. You can also enroll your Kindergartener for next school year via the Family Access portal. Once logged in, select the "New Student Online Enrollment" link to begin the enrollment process.

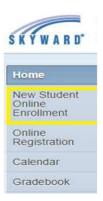

There are 5 steps of information that must be completed, but a lot of the information will auto-fill based on the information we have for your other student(s) that attend WLCSC. Please verify that all of the information is correct before proceeding to the next step. After each step, please make sure you click the button to "Complete Step x and move to Step y".

Complete Step 1 and move to Step 2: Family/Guardian Information

Please note that for Step 3 > Emergency Contacts, we ask that you provide <u>AT LEAST two emergency</u> contacts.

Once all five steps have been completed, you may finish the online enrollment process by clicking the button to "Submit Application to the District".

Submit Application to the District